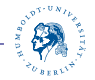

## <span id="page-0-1"></span><span id="page-0-0"></span>**Erstsemestertutorium**

**Daniel Teunis Robert Grätz** 

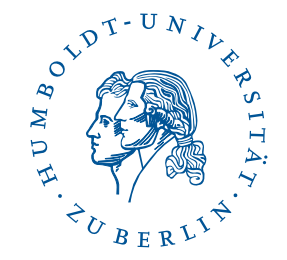

Institut für Informatik Humboldt-Universität zu Berlin

26. Oktober 2016

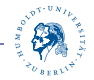

#### **Wo findet ihr das Tutorium?**

Moodle: https://u.hu-berlin.de/tut *.* Einschreibeschlussel: Mo13-15 ¨

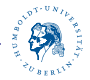

## **jFlap**

- $\blacktriangleright$  NFAs, DFAs erstellen
- $\triangleright$  NFA  $\Rightarrow$  DFA
- $\blacktriangleright$  NFA  $\Leftrightarrow$  Grammatik
- ► NFA  $\Leftrightarrow$  Regulärer Ausdruck
- $\blacktriangleright$  <http://www.jflap.org/jflaptmp/>
- $\blacktriangleright$  java -jar JFLAP8 beta.jar

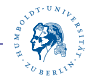

### **wichtige Befehle**

- $\blacktriangleright$  \$ > pwd (aktueller Pfad)
- $\blacktriangleright$  \$>ls (aktuelles Verzeichnis)
- ▶ \$>cd Ordner (wechsel in anderen Ordner)
- ▶ \$>mv source target (verschieben)
- $\triangleright$  \$ $>$ cp source target (kopieren)
- ▶ \$>mkdir Name (Ordner erstellen)

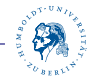

#### **SSH - Linux & MacOS**

- ▶ Befehl: \$>ssh <benutzername>@<rechner>.informatik.hu-berlin.de
- Rechner gruenau $[1-8]$
- ▶ Bsp.: \$>ssh graetzro@gruenau4.informatik.hu-berlin.de

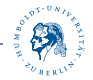

#### **SSH - Windows**

- $\blacktriangleright$  Putty<http://www.putty.org/>
- $\blacktriangleright$  Hostname: gruenau4.informatik.hu-berlin.de
- $\blacktriangleright$  Port: 22
- $\blacktriangleright$  Protokoll: SSH

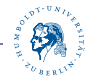

#### **Fernzugriff mit GUI**

- $\blacktriangleright$  Linux/MacOS: rdesktop oder ssh -X
- ▶ Windows/MacOS: Remotedesktopverbindung
- $\blacktriangleright$  user: ms/benutzername

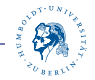

#### **SCP - Linux & MacOS**

- **Datei vom Client zum Server**
- $\blacktriangleright$  \$ $>$ scp File

<benutzername>@<rechner>.informatik.hu-berlin.de:<Pfad vom Server>

- ▶ Datei vom Server zum Client
- ▶ \$>scp <benutzername>@<rechner>.informatik.hu-berlin.de:<Pfad vom Server><Pfad vom Client>

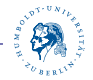

### **SCP - Windows**

- $\blacktriangleright$  [https://winscp.net/eng/docs/lang:de](https://winscp.net)
- $\blacktriangleright$  Rechnername: gruenau4.informatik.hu-berlin.de
- $\blacktriangleright$  Port 22
- **Benutzername & Kennwort**
- $\blacktriangleright$  Protokoll: SFTP

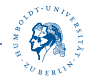

#### **sshfs**

- ► user zu FUSE hinzufügen
- $\blacktriangleright$  mkdir /fusessh
- $\blacktriangleright$  sshfs

Benutzername@irgendEinRechner:/pfad/auf/dem/server/ /fusessh

 $\blacktriangleright$  komplizierter als scp

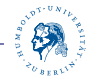

#### **Remote auf Windows-Server**

- $\blacktriangleright$  [ tornado, orcan ] + .informatik.hu-berlin.de
- $\triangleright$  Windows Account aktivieren [Link](https://www2.informatik.hu-berlin.de/RBG/passwort.shtml)
- ▶ Programme: rdesktop (Linux & MacOS), Remotedesktopverbindung (Windows)

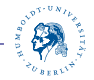

#### **tar.gz - File erstellen**

- $\blacktriangleright$  tar -cf archiv tar HalloWelt. Java
- $\blacktriangleright$   $\Rightarrow$  HalloWelt.tar
- $\blacktriangleright$  gzip -k HalloWelt.tar
- $\blacktriangleright$   $\Rightarrow$  HalloWelt.tar.gz

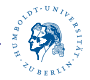

#### **Vim**

- $\blacktriangleright$   $$>$ vimtutor
- $\blacktriangleright$  Normalmodus (Esc)
- $\blacktriangleright$  Eingabemodus (i)
- Beenden  $(:q)$  im Eingabemodus
- $\triangleright$  Speichern (:w) im Eingabemodus
- $\blacktriangleright$  Speichern + Beenden (:x)

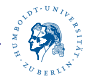

#### **Graphviz**

- $\blacktriangleright$  Graphen bauen
- $\blacktriangleright$  \$ > dot Tpng datei.gv > datei.png
- $\blacktriangleright$  <http://www.graphviz.org/>

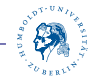

#### **Graphviz - Quellcode**

```
. | digraph  finite_state_machine {
      r a n k d i r=LR :
      size = "9"node [ shape = d o u b l e circle ]; Q0 Q3 Q4 Q8;
      node [shape = circle ];
i | Q0 —> Q2 [ label = "a" ];
′| Q0 —> Q1 [ label = "b" ];
3 | Q1 —> Q3 [ label = "a" ];
9 | Q2 —> Q4 [ label = "b" ];
) | Q4 —> Q5 [ label = "b" ];
. | Q3 —> Q0 [ label = "a,b" ];
? | Q5 —> Q4 [ label = "b" ];
3 | Q5 —> Q6 [ label = "a" ];
1 | Q6 —> Q7 [ label = "b" ];
i | Q7 —> Q8 [ label = "b" ];
i | Q7 —> Q5 [ label = "a" ];
' |  Q8 —> Q8 [ label = "a" ];
3 | Q1 —> Q4 [ label = "b" ];
      Q4 \rightarrow Q6[ label = "a"<br>[ label = "a"
0 | Q6 —> Q8 [ label = "a" ];
      node [ shape = none , label = " " ];
? | Q—1 —> Q0 [label = ""];
    }
```
23

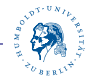

#### **endl. Zustandsautomat**

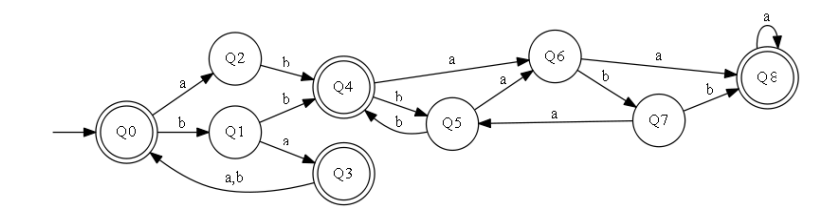

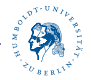

#### **Etherpad**

- $\blacktriangleright$  <https://etherpad.hu-berlin.de/>
- $\blacktriangleright$  kollaboratives Arbeiten von Texten

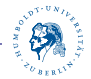

#### **Etherpad -Hu-Berlin**

ED-Schraibmarchina Gemeinsam schreiben

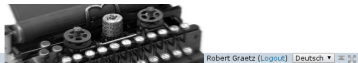

HUMBOLDT-UNIVERSITÄT

 $\mathbb{N}$ 

Offentiche URL in neuem Fenst

#### $\cdot$

1 Wilkommen - das ist Ihr erstes EP-Schreitmaschinen-Blatt

- 3 Löschen Sie diese Himweise oder legen Sie ein neues Blatt an.
- Im Editor finden Sie oben links einige Möglichkeiten zur Formatierung, rechts zu Export. Versionen und Einstellungen.
- 5 MEEthernad-Schreihmaschine können Sie zu mehreren nielrhzeitn an Ihrem Text schreihen 1 aden Sie weitere HI Jangehörine in ihre Grunne ein Indem Sie deren HI LRenutzernamen eingehen J
- elgene Farbe. Oben rechts erscheinen alle Mitglieder, die ebenfalls gerade online sind.
- 6 Legen Sie für verschiedene Aufgaben und Teams neue Gruppen an.
- 7 HU-Angehörige können einzelne Bläßer öfentlich schalten, ein Passwort vergeben, und das Pad auch wieder sperren. Über den freigeschalteten Link können Externe auch ohne HU-Account proble
- 8 Alle Mitglieder einer Gruppe baben gleiche Rechte innerhalb der Gruppe und können sie jedezeit wetassen. Wenn eine Gruppe keine Mitglieder mehr hat wird sie aufomatisch gelöscht.
- or me wijgenoemen vouwe naam in de meer wereld in de meer voor de meer de meer van de meer wereld op de meer wereld in de wijgenoemen.<br>Die Wetere informationen und eine FAQ zu Etherpad-Schreibmaschine finden Sie im 4a href

#### [Erstsemestertutorium](#page-0-0) 18*/*36

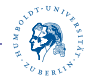

#### **Jabber**

- $\blacktriangleright$  [chat.hu-berlin.de](https://chat.hu-berlin.de)
- ▶ zuerst Nutzungsbedingungen zustimmen [Link](https://chat.hu-berlin.de/chat/zustimmung/)
- $\blacktriangleright$  Protokoll: Jabber/XMPP
- ▶ Username/Account: <HU-Account>@chat.hu-berlin.de
- ▶ Port: 5222 oder (für SSL: 5223)
- ▶ Verschlüsselung: TLS über den Port 5222 bzw. SSL über den Port 5223

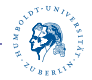

#### **Jabber Clients**

- Gajim, Pidgin, MCabber (Linux)
- ▶ Conversation, Xabber (Android)
- $\blacktriangleright$  Adium, Messages (OSX)
- $\blacktriangleright$  ChatSecure (iOS)
- $\blacktriangleright$  Exodus, Pidgin (Windows)

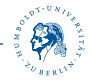

### **Wolfram Alpha**

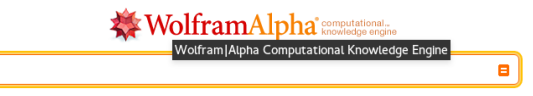

- $\blacktriangleright$  [http://www.wolframalpha.com/](#page-0-1)
- $\blacktriangleright$  Beispiele:
- Eigenwerte: eigenvalues  $\{\{4,1\},\{2,-1\}\}\$
- Determinante: det( $\{\{9, 3, 5\}, \{-6, -9, 7\}, \{-1, -8, 1\}\}\$
- $\blacktriangleright$  Matrixoperation:  $\{\{0,-1\},\{1,0\}\}.\{\{1,2\},\{3,4\}\}+\{\{2,-1\},\{-1,2\}\}\$
- Diagonalisierung: diagonalize  $\{\{1,2\},\{3,4\}\}\$

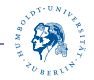

#### **VPN (Virtual Private Network)**

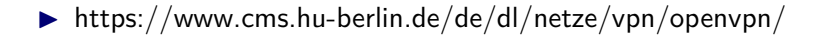

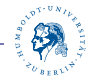

#### **E-Mail verschlüsseln**

- ▶ HU-CA-Smartcard mit Zertifikat
- $\triangleright$  Softzertifikat (Empfehlung)
- $\blacktriangleright$  [https://u.hu-berlin.de/crypto](https://www.cms.hu-berlin.de/de/dl/zertifizierung/emailverschluesselung)\_mail
- ▶ Abholen im PC-Pool von der Bibliothek, Perso nicht vergessen

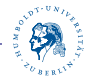

#### **Dreamspark**

- Microsoft Windows 7, 8 & 10
- $\blacktriangleright$  Microsoft Visual Studio
- ▶ Microsoft Access, OneNote, Project & Visio
- $\blacktriangleright$  <https://dreamspark.informatik.hu-berlin.de>

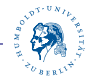

#### **Microsoft Office 360**

- Microsoft Office 360 ProPlus
- ▶ Kosten 5 Euro (Verwaltungsgebühr)
- $\blacktriangleright$  <https://u.hu-berlin.de/office>

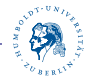

#### **Goya-Nachrichten weiterleiten**

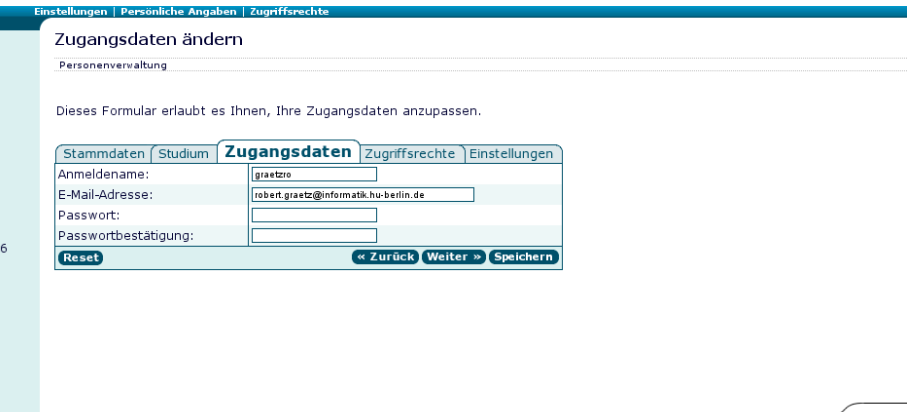

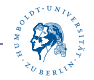

### **RGB - Rechnerbetriebsgruppe**

- **Administrator: Robert Sombrutzki**
- ▶ Account-Administration: Gabriele Bärwolff
- ▶ Windows-Administration: Wolfgang Gandre
- ▶ MacOS-Administration: Frank Wozobule

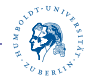

#### **Mails schreiben**

- ▶ Uni-intern nutzt eure HU-Mail-Adresse!
- $\blacktriangleright$  seid freundlich
- $\blacktriangleright$  gute Fehlerbeschreibung

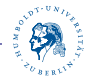

#### **Bibliothek-Account**

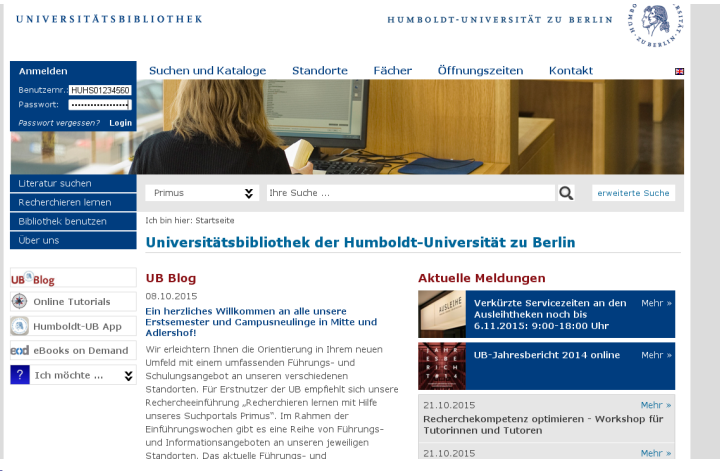

#### [Erstsemestertutorium](#page-0-0) 29*/*36

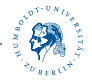

#### **Bibliothek-Account**

- ▶ Benutzername: HUHS0xxxxxx0
- $\blacktriangleright$  (siehe Studi-Ausweis)
- **Passwort: eure Postleitzahl**
- $\blacktriangleright$   $\ddot{A}$ ndern!

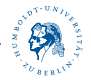

## **Springerlink**

# *D* Springer Link

- $\blacktriangleright$  <http://www.springerlink.com>
- ▶ nur im Uni-Netzwerk/per VPN erreichbar

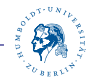

### **Lineare Algebra**

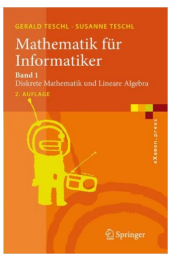

- $\blacktriangleright$  Mathematik Für Informatiker: Band 1: Diskrete Mathematik und Lineare Algebra
- **In Gerald und Susanne Teschl**
- $\blacktriangleright$  [http://link.springer.com/book/10.1007/3-540-](#page-0-1) [28067-7](#page-0-1)

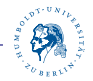

### **Grundlagen der Programmierung**

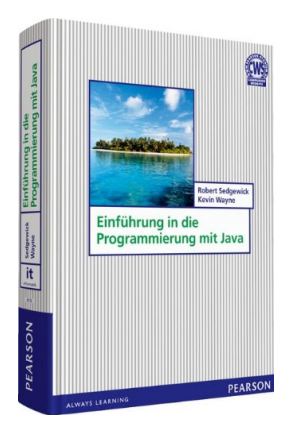

- ▶ Einführung in die Programmierung mit Java
- Robert Sedewick

#### [Erstsemestertutorium](#page-0-0) 33*/*36

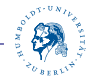

#### **Theoretische Informatik**

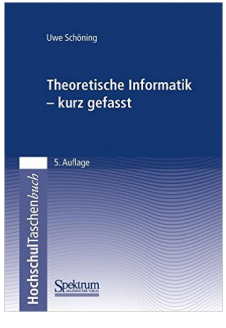

- Einführung in Theoretische Informatik
- $\blacktriangleright$  Uwe Schöning

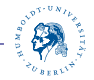

#### **Theoretische Informatik**

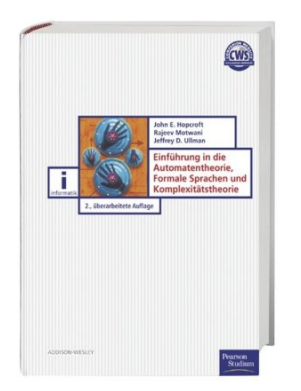

- ▶ Einführung in Automatentheorie, Formale Sprachen und Berechenbarkeit
- ▶ John E. Hopcroft / Rajeev Motwani / Jeffrey D. Ullman

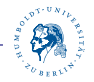

#### <span id="page-35-0"></span>**N¨achste Woche**

## Zeitmanagement & Lernmethoden

- Arbeit & Studium?
- $\blacktriangleright$  Ubungsgruppen
- ▶ Prüfungsvorbereitung